## **Adding a New User**

1. Select Master Settings under the client dropdown.

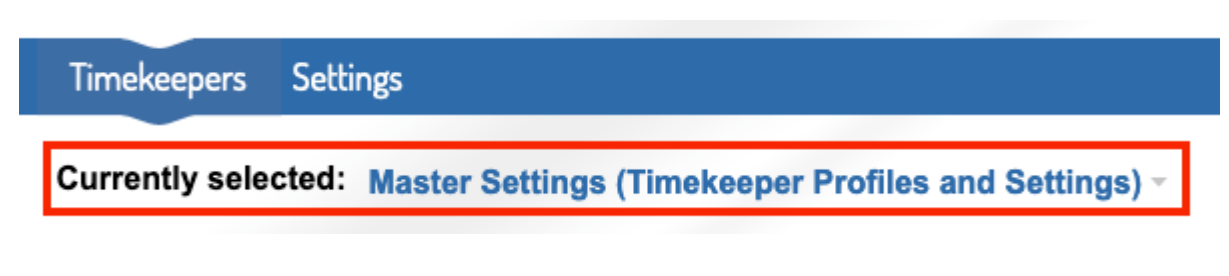

2. Under the settings tab, go to Users.

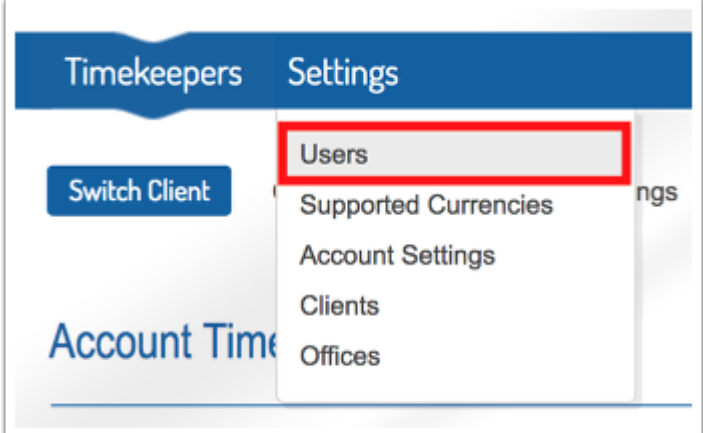

3. Click on New User.

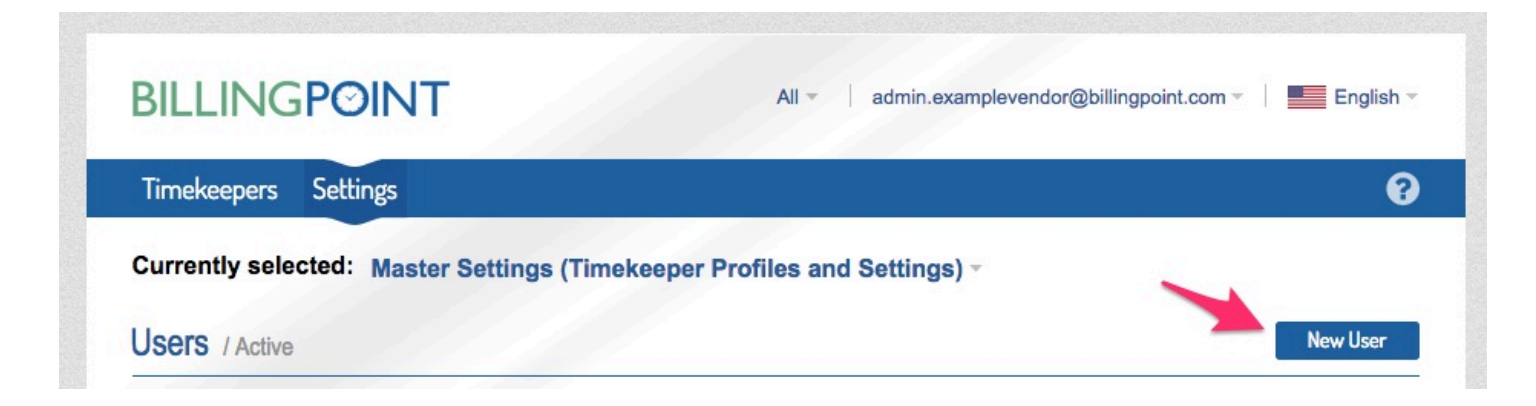

4. Complete the New User form and click Save.

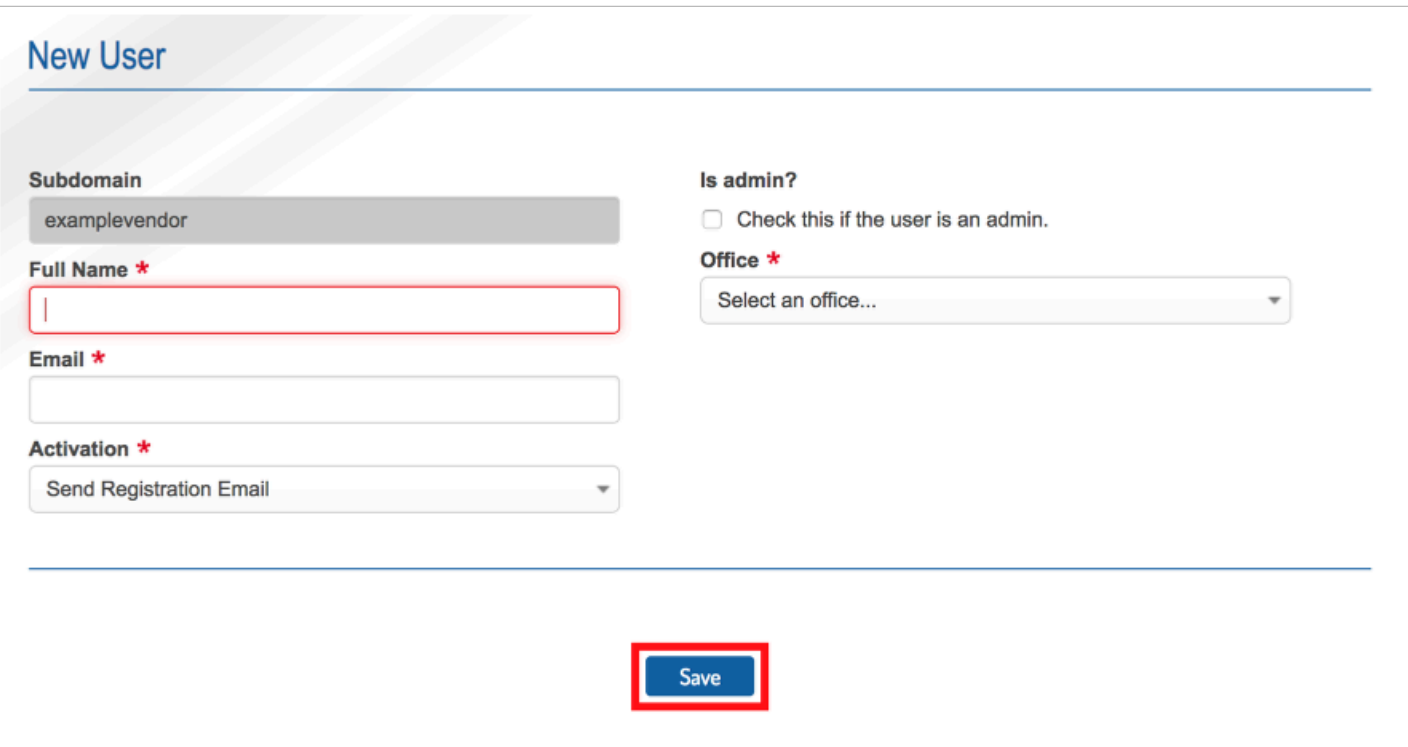